```
Redis
```
- [iredis](http://moro.kr/open/iredis)
- [redis client](http://moro.kr/open/redis-client)

# **connect**

redis-cli -h YOUR-DOMAIN -p PORT -a PASSWORD

## **redis docker**

```
docker run --name redis -d -p 6379:6379 redis redis-server --requirepass
"SUPER_SECRET_PASSWORD"
```
#### **redis compose**

```
version: '3.0'
services:
   redis1:
     image: redis
     command: redis-server --requirepass changeme --port 6379
     restart: always
     ports:
       - 6379:6379
```
<https://m.blog.naver.com/wideeyed/221974209760>

# **redis 설치**

brew install redis

## **redis 실행**

redis-server

#### $redis$

\$ redis-cliredis-cli

127.0.0.1:6379> set test 1234 OK 127.0.0.1:6379> get test "1234"

redis-server

## **node 실행**

\$ npm start

> node\_redis@1.0.0 start /Users/jace/Workspace/docker/node-redis

> node app.js

Listening 8081 port

- docker build -t jacegem/node-redis:1.0 .
- docker run jacegem/node-redis:1.0

#### **Plugin Backlinks:**

From: <http://moro.kr/>- **Various Ways**

Permanent link: **<http://moro.kr/open/redis>**

Last update: **2022/01/14 04:16**

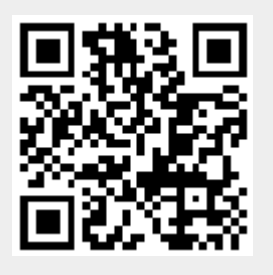